## **[Seryjne dodawanie](https://pomoc.comarch.pl/altum/20240/documentation/seryjne-dodawanie-kwestionariuszy-do-obiektow/) [kwestionariuszy do obiektów](https://pomoc.comarch.pl/altum/20240/documentation/seryjne-dodawanie-kwestionariuszy-do-obiektow/)**

Seryjne dodawanie kwestionariuszy pozwala na przypisanie wybranego kwestionariusza do kilku obiektów jednocześnie. Funkcjonalność ta jest dostępna pod przyciskiem [**Generuj**] znajdującym się na wstążce nad listą:

- *Kontrahentów*
- *Pracowników*
- *Osób kontaktowych*
- *Działań CRM*

Aby seryjnie dodać kwestionariusz, należy:

- W polu *Kwestionariusz* wybrać jeden z udostępnionych dla danego obiektu kwestionariuszy
- Dodać go do wybranych z listy kontrahentów/pracowników/osób/działań

W sekcji *Wypełniający* wybrać pracownika, który będzie odpowiadał na pytania z kwestionariusza. Aby wygenerowany kwestionariusz był widoczny również z poziomu terminarza, należy zaznaczyć parametr *Dodaj do terminarzy pracowników*.

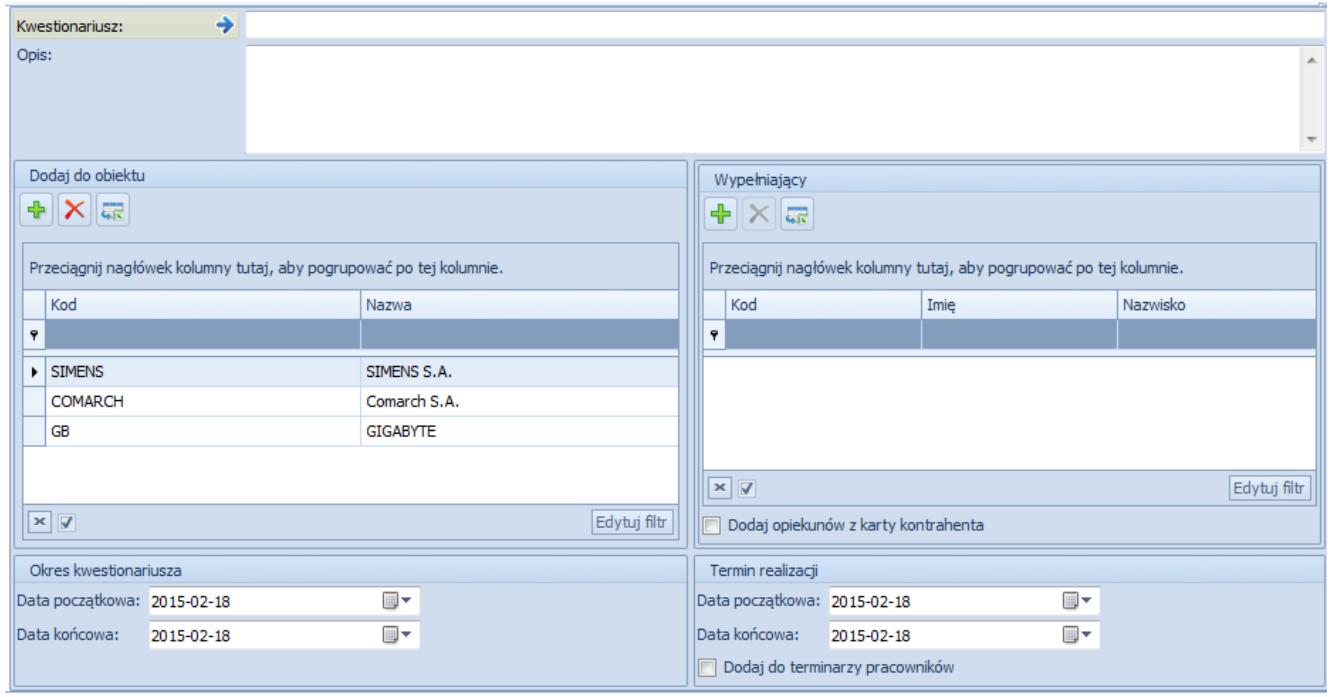

Okno seryjnego dodawania kwestionariuszy

*Dodaj opiekunów z karty kontrahenta* – parametr możliwy do zaznaczenia jedynie, gdy formularz dodawany jest z poziomu listy kontrahentów. Po zaznaczeniu lista *Wypełniający* jest dezaktywowana, a jako wypełniający będą dostępni tylko opiekunowie danego kontrahenta.

Po wybraniu przycisku [**Wykonaj**] kwestionariusz zostanie przypisany do wybranych obiektów. Przypisane kwestionariusze są dostępne pod przyciskiem [**Lista**] z poziomu listy kontrahentów/pracowników/osób kontaktowych/działań CRM.